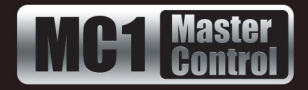

RossTalk is a plain text based protocol that allows control of Ross Video equipment. The MC1-MK can be controlled from a remote editor or computer via RossTalk commands. These commands can be sent to the MC1-MK card over an ethernet connection (TCP/UDP) or via a serial port (RS-232/RS-422) on the card's rear module.

## **Enabling the RossTalk Protocol**

This section outlines how to configure the MC1-MK to communicate with a device via RossTalk.

#### **To enable the RossTalk protocol**

- **1.** From the Tree View, expand the node for the card you want to access.
- **2.** Select the **Config** tab.
- **3.** Select the **Remote Control** tab.
- **4.** If you are sending the commands via a serial connection:
	- Locate the **Serial Port** area.
	- Select **RossTalk** from the **Protocol** menu.
	- Configure the Port Type, Bit Rate, Data Bits, Parity, and Stop Bits settings.
	- Select the **Port Enabled** box.
- **5.** If you are sending the commands via an ethernet connection:
	- Locate the **RossTalk** row in the **Ethernet Port** area.
	- From the **Protocol** menu, select the ethernet protocol your device will use to communicate with the card.
	- Ensure the **Port** field is set to **7788**.
	- Select the **RossTalk Enabled** box.

## **Sending RossTalk Commands**

RossTalk commands are generally case-sensitive, and must be terminated with carriage return and linefeed (CR+LF). When using with the MC1-MK, the command can be uppercase or lowercase, and the terminator can by simply linefeed.

For example,

MSPATH 1:0:ColorRamp.tga

MSPATH 1:0:directory/filename.png

#### **To send RossTalk Commands**

- **1.** Verify that you have created a network connection to the MC1-MK.
- **2.** Enter the commands you want to send to the MC1-MK.

## **Supported RossTalk Commands**

**[Table 1](#page-0-0)** outlines the RossTalk commands the MC1-MK supports.

<span id="page-0-0"></span>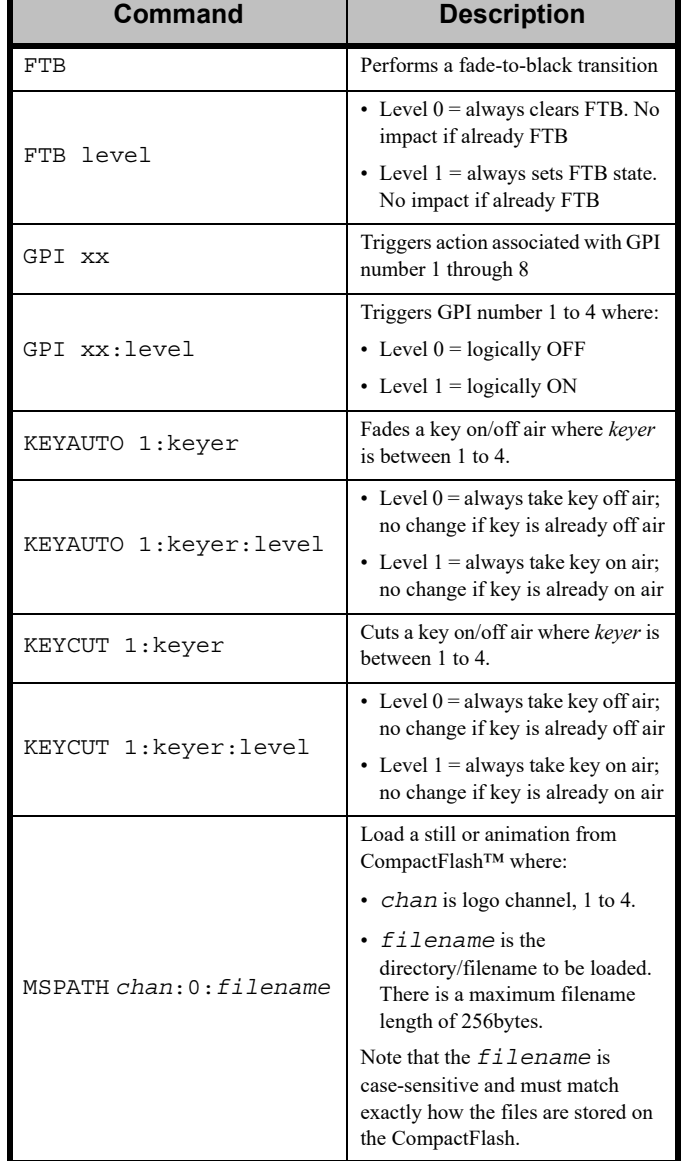

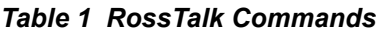

**1111AMDR-104-01** © 2019 ROSS Video Limited. ROSS®, openGear®, and any related marks are trademarks or registered trademarks or ROSS<br>Video Ltd. All other trademarks are the property of their respective companies. PATENTS ISSUED and PENDING. deo Ltd. All other trademarks are the property of their respective companies. PATENTS ISSUED and PENDING*. I* served. No part of this publication may be reproduced, stored in a retrieval system, or transmitted in any form eans, mechanical, photocopying, recording or otherwise, without the prior written permission of Ross Video. Wh **While every precaution has been taken in the preparation of this document, Ross Video assumes no responsibility for errors**  ons. Neither is any liability assumed for damages resulting from the use of the information contained here **MC1MKDR-104-03 © 2019 Ross Video Limited. Ross®, openGear®, and any related marks are trademarks or registered trademarks of Ross reserved. No part of this publication may be reproduced, stored in a retrieval system, or transmitted in any form or by any means, mechanical, photocopying, recording or otherwise, without the prior written permission of Ross Video. While every precaution has been taken in the preparation of this document, Ross Video assumes no responsibility for errors or omissions. Neither is any liability assumed for damages resulting from the use of the information contained herein.**

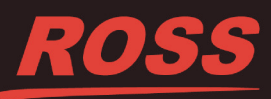

# *RossTalk Commands*

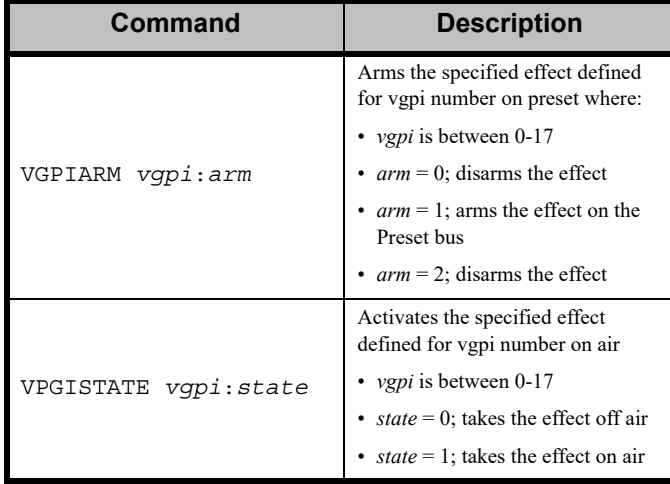

c immonshouse<br>2019 Ross Video Limited. Ross®, openGear®, and any related ma<br>ideo Ltd. All other trademarks are the property of their respective o Ieans, mechanical, photocopying, recording or otherwise, **w** MC1MKDR-104-03<br>© 2019 Ross Video Limited. Ross®, openGear®, and any related marks are trademarks or registered trademarks of Ross<br>Video Ltd. All other trademarks are the property of their respective companies. PATENTS ISSU

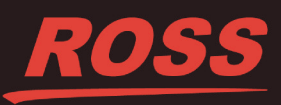